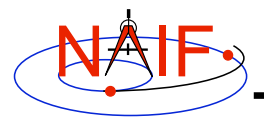

**Navigation and Ancillary Information Facility**

# **Non-Toolkit Applications**

**March 2006**

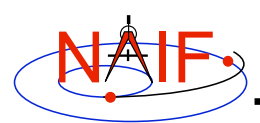

#### **Summary**

**Navigation and Ancillary Information Facility**

- **NAIF developed and maintains a set of additional applications not included in the generic Toolkit. This set includes programs for:**
	- **making and modifying SPK files**
		- » *pinpoint, bspidmod*
	- **making and modifying CK files**
		- » *msopck, prediCkt, ckslicer, ckspanit, dafcat, cksmrg*
	- **computing derived quantities**
		- » *orbnum, optics*
	- **determining SPICE kernel type**
		- » *archtype*
- **Executables for these programs for a few selected environments are available from**
	- **ftp://naif.jpl.nasa.gov/pub/naif/utilities**

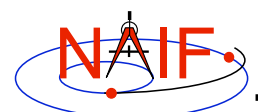

#### **PINPOINT**

**Navigation and Ancillary Information Facility**

- *pinpoint* **is a program for creating SPK files for objects whose position is a constant offset with respect to another object**
	- » **Ground stations**
	- » **Landing sites, sites along a rover path**
	- » **Relative positions of manipulator joints, etc.**
- *pinpoint* **is a command line program with the following usage:**

**pinpoint -def deffile -spk spkfile [-pck tkfile]**

- **"deffile" is an input definitions file following text kernel file format and containing a set of keywords defining ID, center, reference frame, position (as XYZ or Gaussian Lat/Lon/R) and time coverage boundaries for one or more objects**
- **"spkfile" is an output SPK file containing a type 8 SPK segment for each of the objects specified in the "deffile"**
- **"tkfile" is optional PCK file (needed if posititons in the "deffile" are given as Lat/Lon/R) or FK file (needed if one or more of the frames specified in "deffile" is not one of the frames built into the Toolkit)**
- **The contents of "deffile" is included in the comment area**

**Toolkit Applications 3**

NAIF

### **PINPOINT Example**

**Navigation and Ancillary Information Facility**

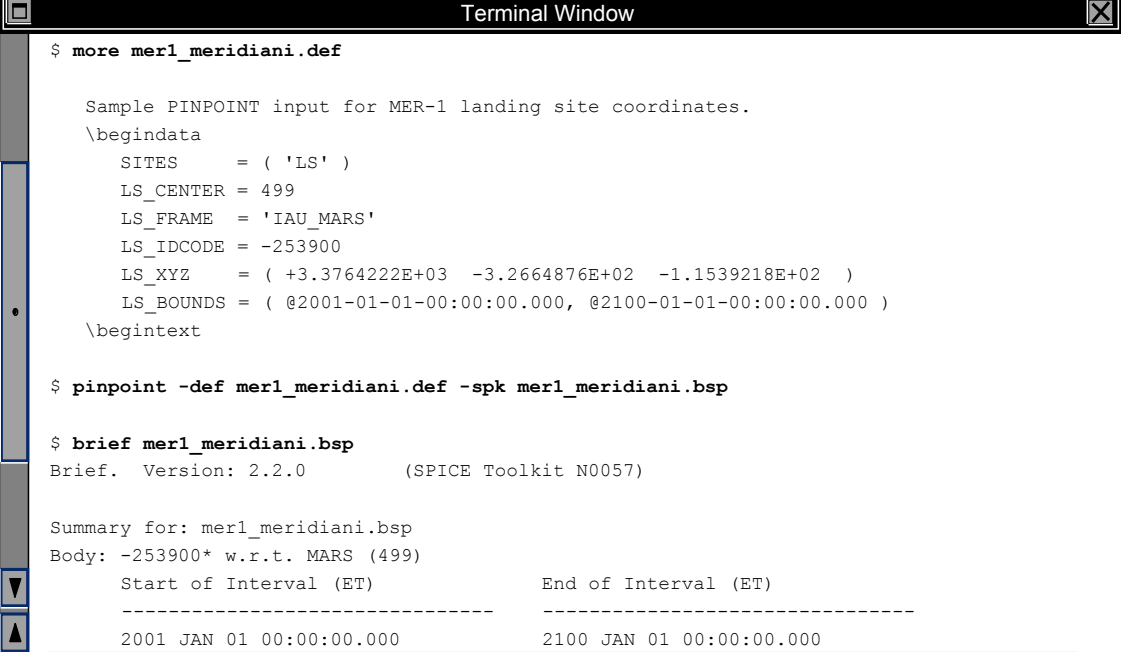

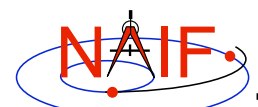

#### **BSPIDMOD**

**Navigation and Ancillary Information Facility**

- *bspidmod* **is a program for altering the object IDs in a binary SPK file**
	- » **can be used to modify IDs in an SPK file(s) produced with "bogus" spacecraft ID (or SIM spacecraft ID)**
	- » **can be used to replace "good" IDs with "bogus" IDs if two different trajectories for the same object need to be used in the same program at the same time (for example for comparison)**
- *bspidmod* **is a command line program with the following usage:**

**bspidmod -spki inpspk -idi inpid -ido outid -mod item -oflg**

- **"inpspk" is input SPK; "inpid" and "outid" are current ID and new ID**
- **"item" indicates which IDs are to be replaced: TARGET -- only target IDs are replaced, CENTER -- only center IDs are replaced, or OBJECT -- both target and center IDs are replaced**
	- » **Replacements are made only when "inpid" matches an ID found in the input SPK**
- **"-oflg" flag indicating that change should be made directly in the input file; if not specified, the program produces output file with name that has "\_out" appended to the name of the input file**

– **A note stating which IDs were modified is put in the comment area**

**Toolkit Applications 5**

NAIF

# **BSPIDMOD Example**

**Navigation and Ancillary Information Facility**

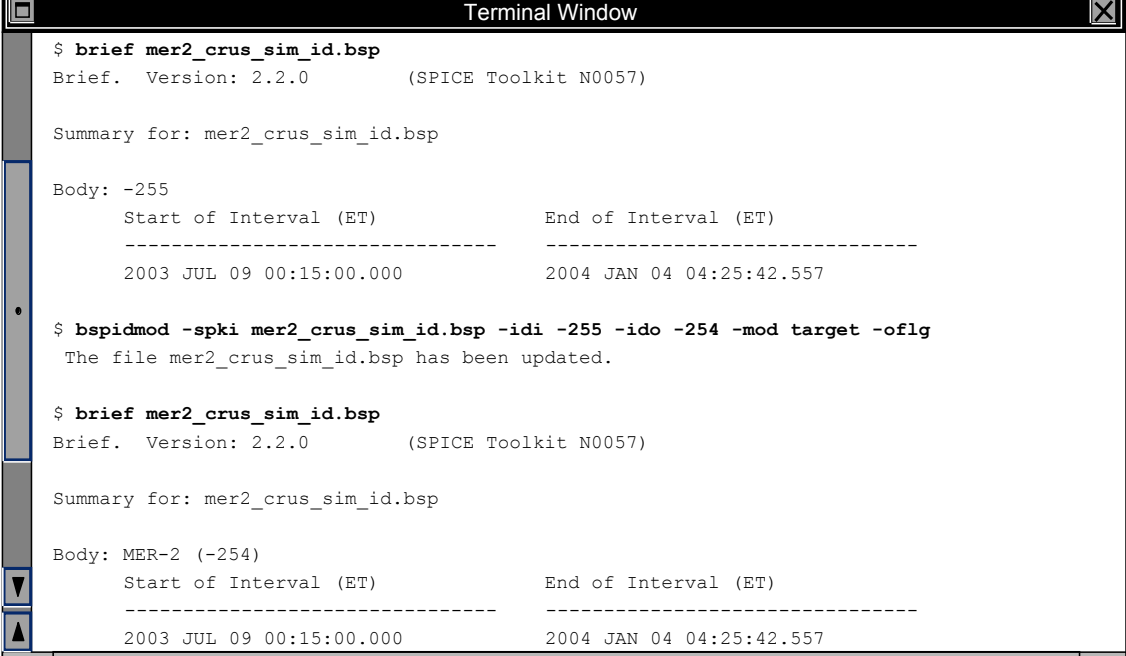

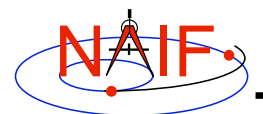

## **MSOPCK and PREDICKT**

**Navigation and Ancillary Information Facility**

- *msopck* **is a program for making CK files from orientation provided in a text file as a time tagged, space-delimited table**
	- » **has a simple command line interface**
	- » **requires all setups to be provided in a setup file that follows the SPICE text kernel syntax**
	- » **can process quaternions (SPICE and non-SPICE flavors), Euler angles, or matrixes, tagged with UTC or SCLK**
	- » **for more details see "Making a CK File" Tutorial**
- *prediCkt* **is a program for making CK files from a set of orientation specification rules, and schedules defining when these rules are to be applied**
	- » **has a simple command line interface**
	- » **requires orientation and schedule specification to be provided in a setup file that follows the SPICE text kernel syntax**
	- » **requires all supporting kernels -- SPK, PCK, etc -- to be provided in a meta kernel**
	- » **for more details see "Making CK Tutorial"**

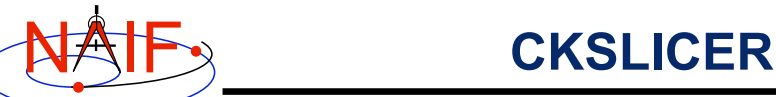

```
Navigation and Ancillary Information Facility
```
- *ckslicer* **is a program for subsetting a CK file**
- *ckslicer* **is a command line program with the following usage**

```
 ckslicer -lsk <lsk_file_name>
         -sclk <sclk file name(s)>
          -inputck <ck_file_name>
          -outputck <ck_file_name>
         -id <naif id>
          -timetype <utc|sclk|ticks>
          -start <start_time>
          -stop <stop_time>
```
- *ckslicer* **is useful in the situation when only a portion of a CK covering a short interval of time is needed (for example when the whole CK takes a lot of space) or to cut parts from a few CKs with the intent to merge them together (if reconstructed CKs from different sources have too much overlap to simply "cat" them together)**
- **A note stating which subset was extracted is put into the comment area of the output CK file**

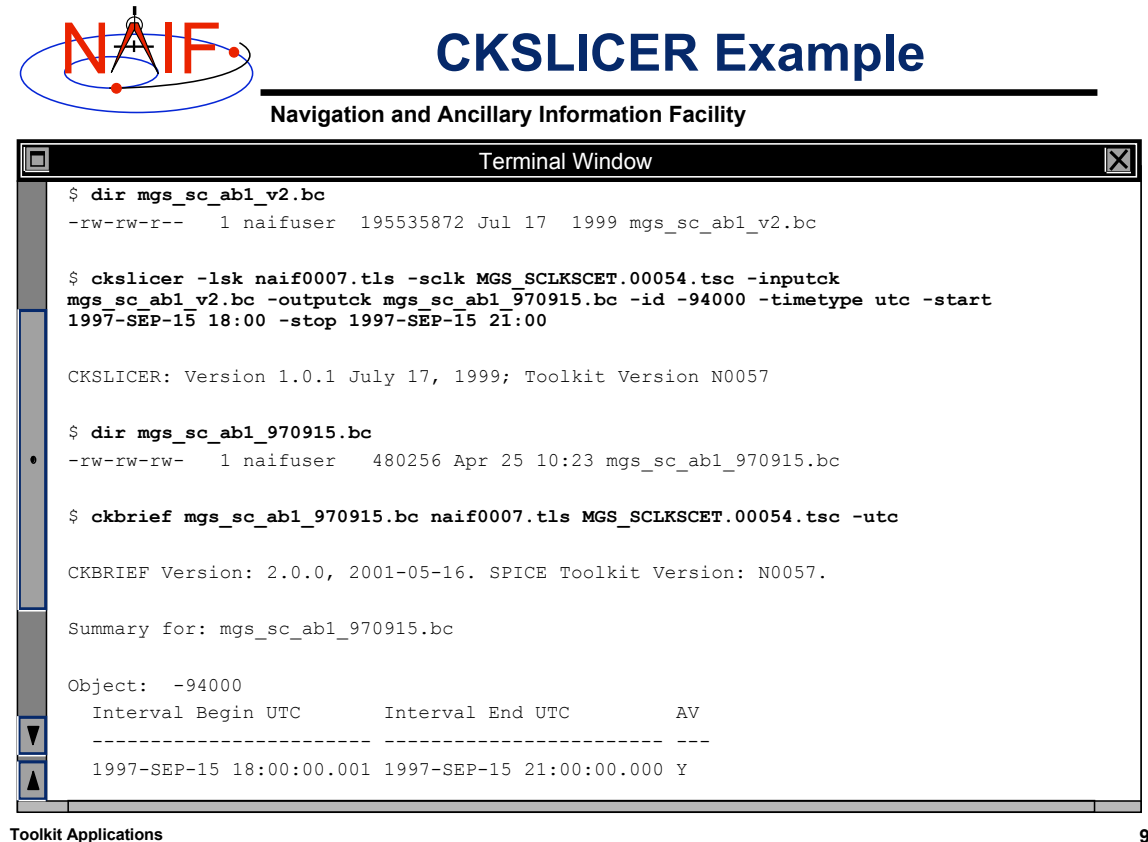

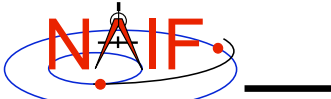

**CKSPANIT**

**Navigation and Ancillary Information Facility**

– *ckspanit* **is a program for modifying interpolation interval information in type 3 CK segments**

» **it can also convert a type 1 CK to a type 3 CK**

- *ckspanit* **is used when one is dealing with a type 3 CK containing many small gaps within segments. It allows you to alter the CK in such a way that SPICE will interpolate over those gaps**
- *ckspanit* **is a command line program with the following usage**

**ckspanit -in inp\_ck -out out\_ck -tol threshold [-frm fk]**

- **"threshold" is the longest time interval over which interpolation is to be permitted in the output CK file**
	- » **must be specified in SCLK ticks**
		- **For example if 1 tick is 1/256 of a second and interpolation over 30 second intervals is needed, "threshold" must be set to 256\*30=7680**
- **"fk" is optional FK file name, needed only if the base frame in the input CK is not one of the frames built into the Toolkit**

**CAUTION: before running** *ckspanit***, make sure that interpolation over larger gaps is appropriate for the CK you are dealing with. You should add appropriate comments to the new CK file.**

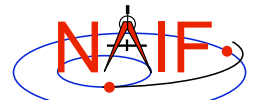

## **CKSPANIT Example**

**Navigation and Ancillary Information Facility**

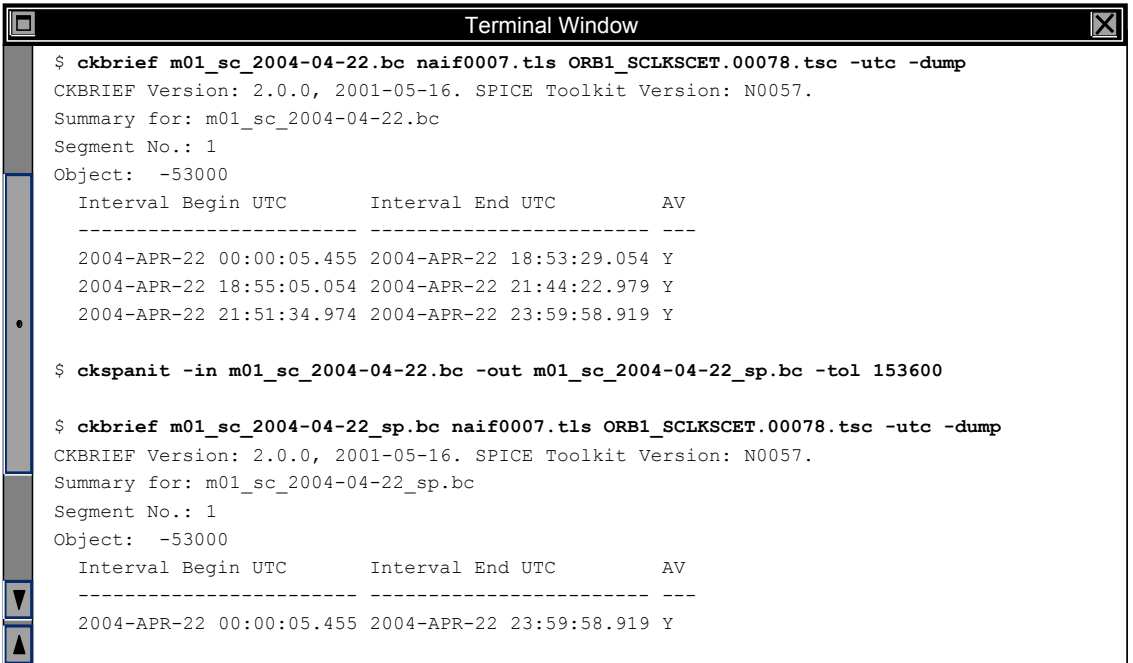

**Toolkit Applications 11**

NAIF **DAFCAT**

**Navigation and Ancillary Information Facility**

- *dafcat* **is a program for concatenating binary DAF files by simply copying all data segments from all input files, in the order they are provided, into the output file**
	- » **Works on SPKs, CKs, and binary PCKs**
		- **will not merge different types of kernels together, i.e. will not merge SPKs with CKs, CKs with PCKs, etc.**
		- **should not be used for merging SPKs because** *spkmerge* **provides a much more powerful and sophisticated capability**
- *dafcat* **is a command line program with the following usage**

**dafcat output\_file**

- **"output\_file" is the output file name and is the program's only argument**
- **Input file names should be provided from standard input**
	- » **this is very convenient for use with Unix shell pipes**
- *dafcat* **does not put any information into the comment area of the output file, leaving this responsibility to the user (use** *commnt* **to do so)**

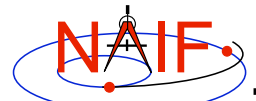

#### **DAFCAT Example**

**Navigation and Ancillary Information Facility**

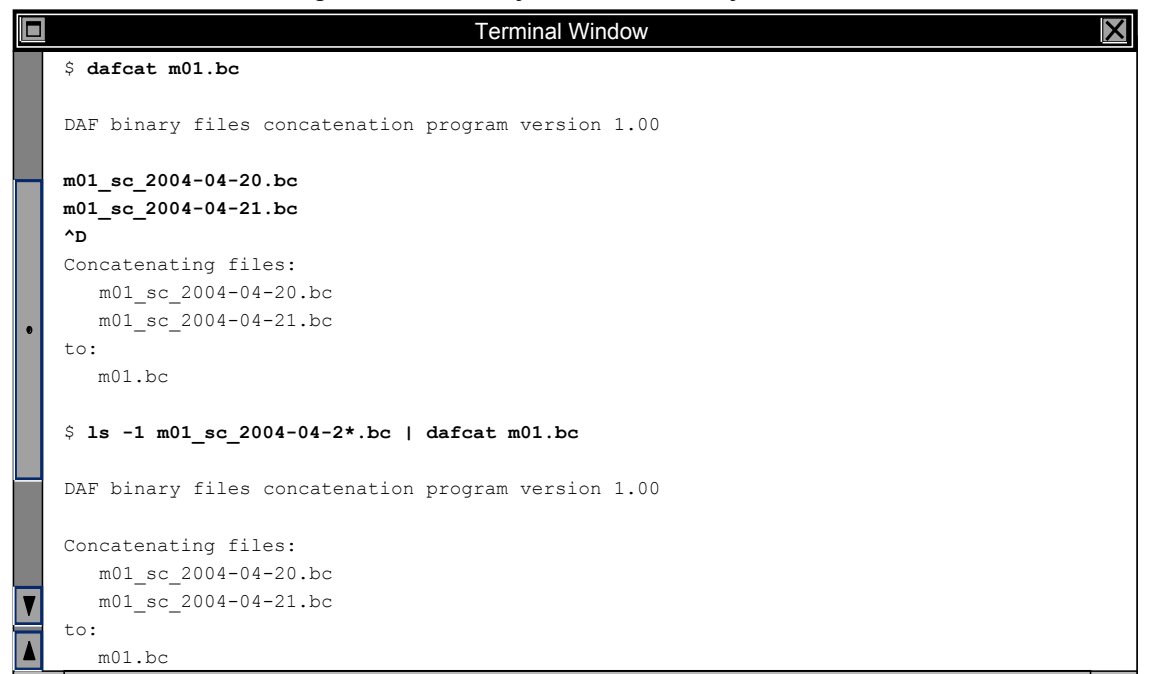

**Toolkit Applications 13**

NAIF **CKSMRG**

**Navigation and Ancillary Information Facility**

- *cksmrg* **is a program for merging data from two or more uniform CK segments (same ID, base frame and type) provided in a single CK file**
- *cksmrg* **is used for eliminating gaps between segments (that cannot be removed by** *ckspanit***) and removing duplicate data points contained in different segments**
- *cksmrg* **is a command line program with the following usage**

**cksmrg -k|-kernels <meta kernel name|kernel file names> -i|-input <input ck file name> -o|-output <output ck file name> -s|-segid <output ck segment id string> -f|-fileid <output ck file id string>** -b|-body <body id|name>  **-r|-reference <reference id|name> -a|-av <drop|keep|make|makeavrg> -t|-tolerance <tolerance (number units)> [-c|-correction <time delta|cor. table file>]**

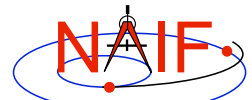

# **CKSMRG Example**

**Navigation and Ancillary Information Facility**

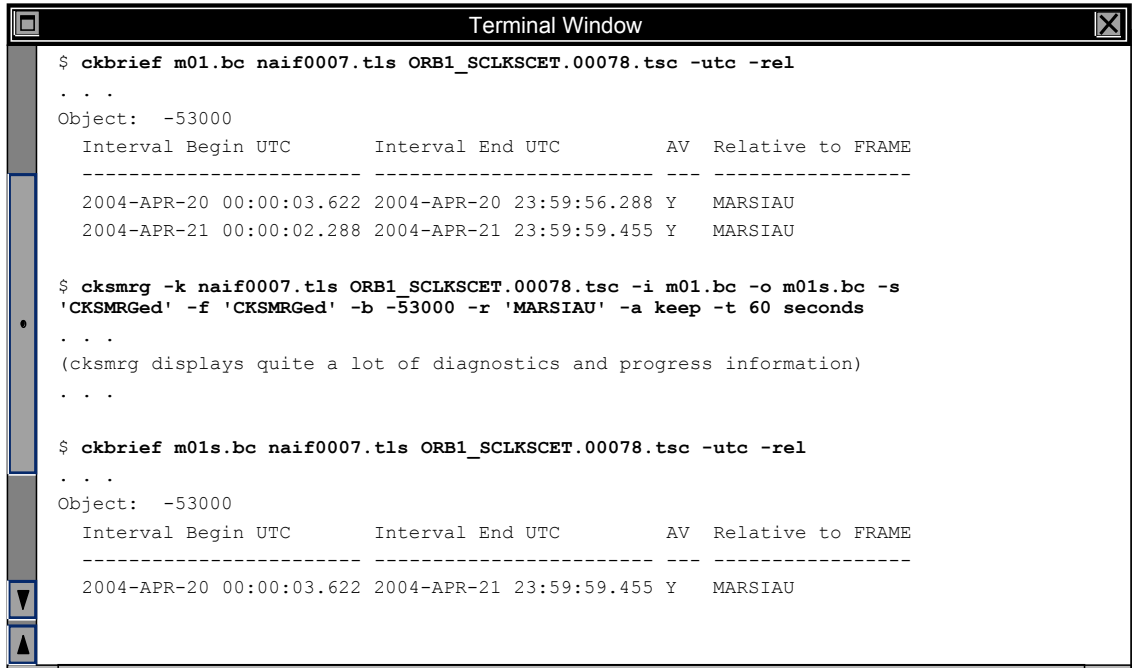

**Toolkit Applications 15**

NAIF

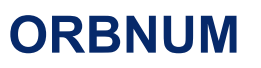

**Navigation and Ancillary Information Facility**

- *orbnum* **is a program for generating a so-called SPICE orbit number file containing orbit start/stop times and orbit numbers along with some additional derived quantities (orbital elements and coordinates of sub-spacecraft and sub-solar points)**
	- » **The orbit number increment can be specified as occuring at one of these events: periapsis, apoapsis, ascending equatorial node crossing, or descending equatorial node crossing**
- *orbnum* **is a command line program with the following usage**
	- **orbnum -pref pref\_file -num init\_orbit -file orbnum\_file**
- **"pref\_file" is a preferences file using text kernel syntax, specifying setup parameters along with the kernels containing data to be used to search for orbit start and stop events -- spacecraft trajectory SPKs, center body PCK, spacecraft SCLK, etc.**
- **"init\_orbit" is the number to be assigned to the first orbit determined using the kernels provided; subsequent orbits are assigned by incrementing "init\_orbit" by 1**
- **If any of the command line arguments and some of the setup file parameters have not been provided, the program will prompt for them**
- **The program will also prompt for additional information such as the time span within which the search for orbit events is to be performed**

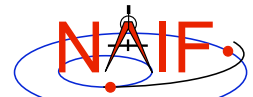

### **ORBNUM Example**

**Navigation and Ancillary Information Facility**

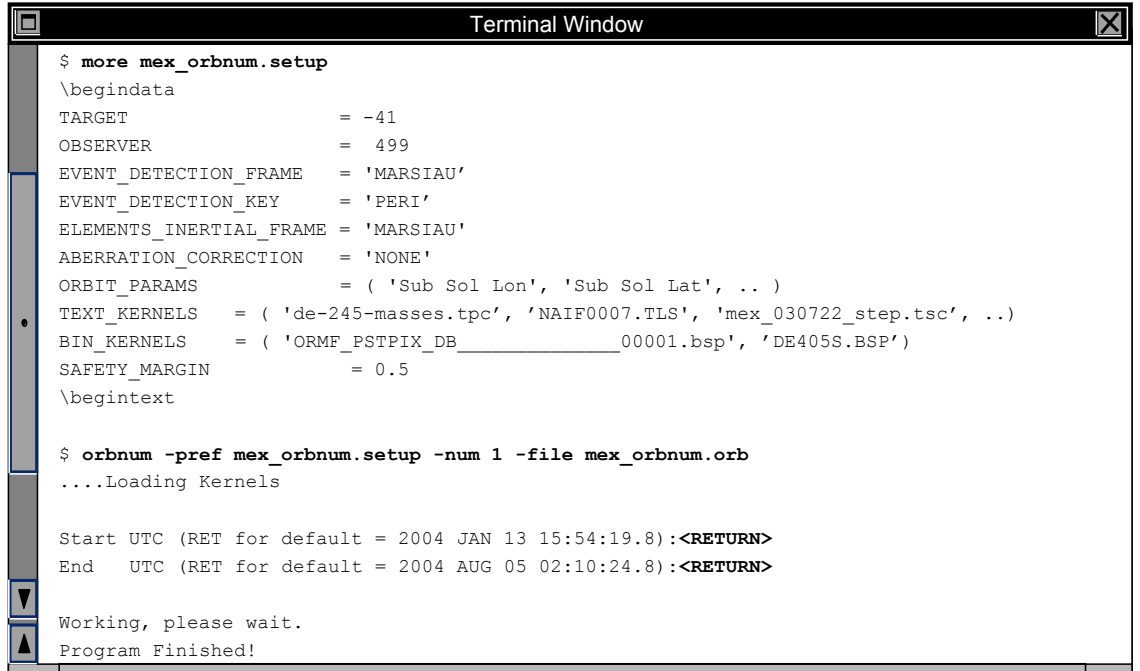

**Toolkit Applications 17**

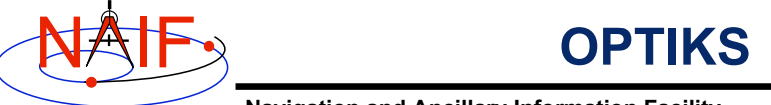

**Navigation and Ancillary Information Facility**

- *optiks* **is a utility program that generates information about instrument fields of view (FOV) from parameters present in IK and FK files**
	- » **FOVs must be defined using the keywords required by the GETFOV routine**
- *optiks* **is a command line program in one of two ways**

```
optiks [options]... kernel ...
optiks [options]... meta-kernel ...
```
- *optiks* **uses a set of SPICE kernels specified on the command line; one or more of these kernels may be a meta-kernel**
- **The output data are organized in two tables**
	- » **The first table lists the angular extents (size) of circular, elliptical, and rectangular FOVs. Using command line options "-units" and " half" the user can select the unit of measure for the angular measurements, and whether half or full FOV angular extents are listed.**
	- » **The second table contains FOV boresights in a user specified frame at a particular epoch, specified using the "-epoch" option**

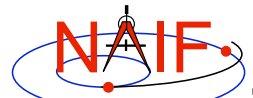

#### **OPTIKS Example**

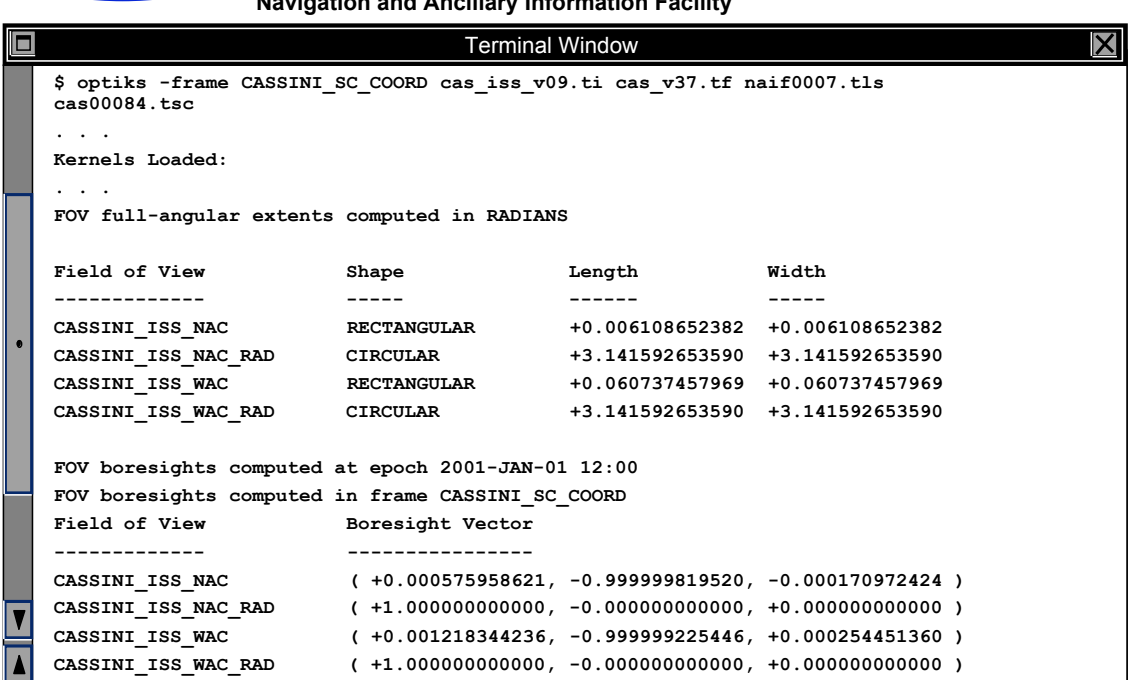

**Navigation and Ancillary Information Facility**

**Toolkit Applications 19**

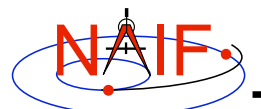

#### **ARCHTYPE**

**Navigation and Ancillary Information Facility**

- *archtype* **is a program that displays the file architecture and type of a SPICE kernel; it is useful for scripting applications**
	- » **To identify the architecture and type** *archtype* **uses the same mechanism as the FURNSH routine**
- *archtype* **has a simple command line interface and requires only one argument -- the name of a kernel file:**

**archtype kernel\_name**

- **Archtype prints architecture and type to standard output as two space delimited acronyms**
	- » **Architecture can be:**
		- **'DAF' or 'DAS' for binary kernels**
		- **'KPL' for text kernels**
	- » **Type can be 'SPK', 'PCK', 'CK' , 'EK', 'LSK', 'IK', 'FK'**
- **If architecture and/or type cannot be determined, the program displays 'UNK'**
- **In order for text kernels to be recognized, the first few characters of the file must contain 'KPL/<type>' (i.e. 'KPL/IK', 'KPL/FK', etc.)**

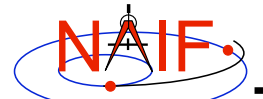

# **ARCHTYPE Example**

**Navigation and Ancillary Information Facility**

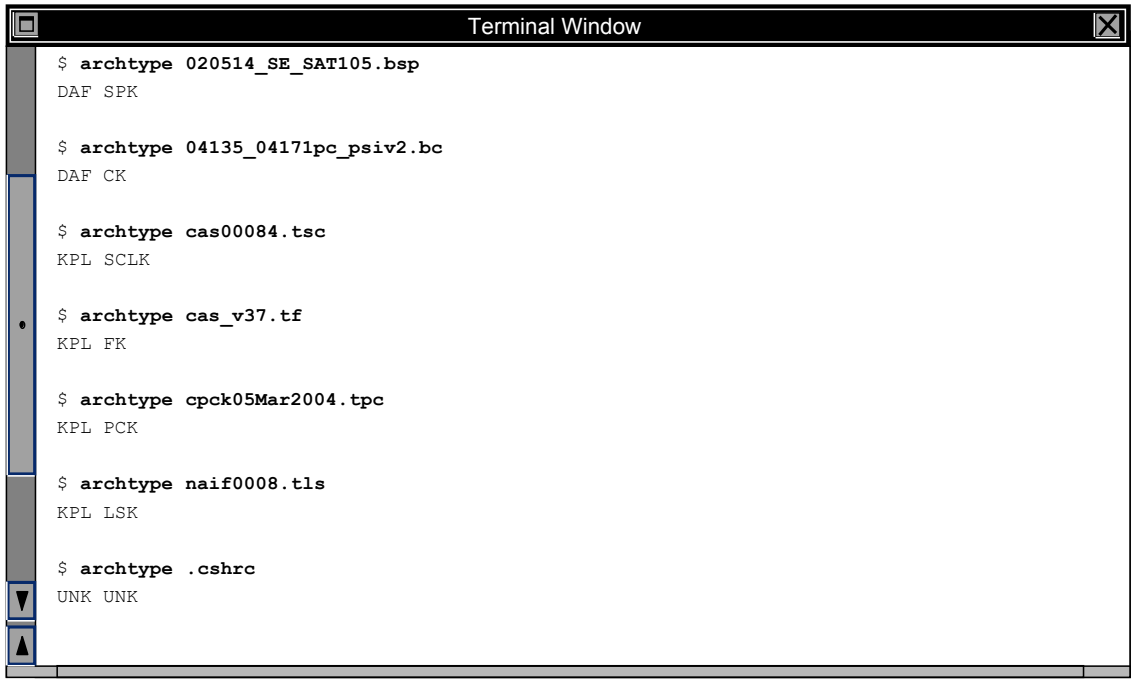